## **Orsi alla deriva con Inkscape**

Il riscaldamento globale è un problema che riguarda tutti e che dipende anche dai nostri piccoli gesti quotidiani di risparmio energetico. Vediamo come sfruttare **Inkscape** per disegnare un simpatico orso polare alla deriva su una lastra di ghiaccio.

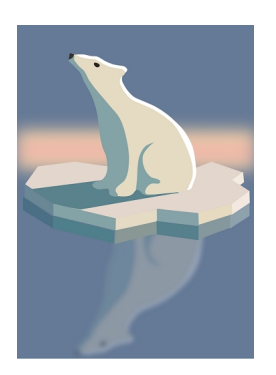

Iniziamo con **Crea rettangoli** a disegnare uno sfondo azzurro. Poi con **Disegna tracciati** prepariamo la lastra di ghiaccio bianca e l'ombra.

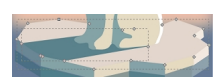

Continuiamo creando gli spigoli del ghiaccio, usando tonalità diverse per dare l'effetto tridimensionale.

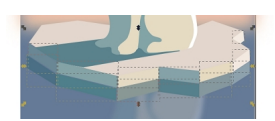

Con Disegna tracciati disegniamo la sagoma dell'orso e la completiamo con naso e occhio.

## **Disegniamo un orso polare con Inkscape**

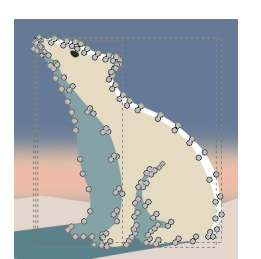

Duplichiamo l'orso, lo riflettiamo con **Oggetto/Rifletti verticalmente** e lo sfochiamo da pannello **Riempimento e contorni** per ottenere il riflesso.

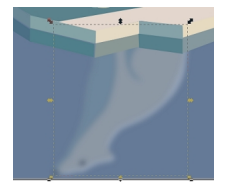

Riprendiamo Crea rettangoli e disegniamo un rettangolo rosato al centro che sfochiamo per dare luminosità.

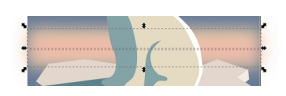

Infine salviamo con **File/Salva come**.

## **Disegniamo un orso polare con Inkscape**

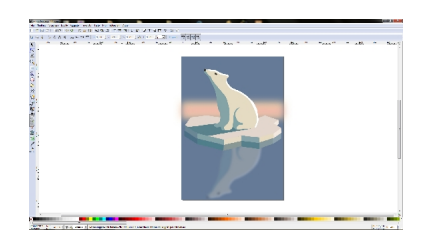